## ACADEMIC PLAN :2023-24 CARMEL CONVENT SR SEC SCHOOL ,RATANPUR,BHOPAL

CLASS: III SUBJECT: COMPUTER Month / No of Working Days Name of the Unit / Chapter/Topic Learning Outcomes Suggested Activities/ Projects under Internal Assessment/P **RACTICALS** Assignment **Assessment** APRIL **TERM I i CONNECT** Ch.1:- Computer B Basics The students will understand how acomputer is different from other machines and it'scharacteristics. Take a slip from the box and tell whether is it storage device, Hardware or Software and their uses. Draw the picture of Pen Drive in C.W. copy. Name any 2 storage device, Software and Hardware devices. JUNE Ch.2:- Understanding Windows 10 The students will understand the different components of Windows 10. Open Recycle Bin, MY Documents, My Computer. Show Taskbar on Desktop, Icons, Folders, Files, etc (Smart Class). Define an Operating System in C.W. copy. Identify the following components through Smart Class. (a) My Computer (b) My **Documents** (c) Recycle Bin JULY Ch.3:- TUX Paint The students will learn how to draw pictures in TUX paint by using different tools. Draw a tree and colour it in TUX paint. Define the following TUX paint tools in C.W. copy. (a) Magic Tool (b) Mosaic Tool What is the use of Lighten effect and Mosaic effect in TUX paint. AUGUST Ch.4:- Paint 3D Ch.5:- Introduction To Microsoft Word 2016 The students will learn about 3D paint and it's components. The students will learn how to type, Save and Open a file in MS-Word 2016. Draw a house in 3D paint and colour it. Type about yourself in MS-Word 2016 Write any 4 Paint 3D components names in copy. Write the steps to Save a document in MS-Word 2016. Which short cut key is used for Cut and Copy. Conduct Class Test. **SEPTEMBER Half Yearly Exam (Ch.1 To 5) HALF YEARLY EXAM REVISION FOR HALF YEARLY** OCTOBER **TERM II** Ch.6:- Editing Text In Word 2016 The students will learn how to Edit text file in MS-Word 2016 Edit a text file in MS-Word 2016 by using short cut keys. Write the short cut keys to select the text (In Copy). (a) One line up (b) One line down (c) End of the current line Which short cut key is used for Text to select one character to the left and one character to the right.

## ACADEMIC PLAN :2023-24 CARMEL CONVENT SR SEC SCHOOL ,RATANPUR,BHOPAL

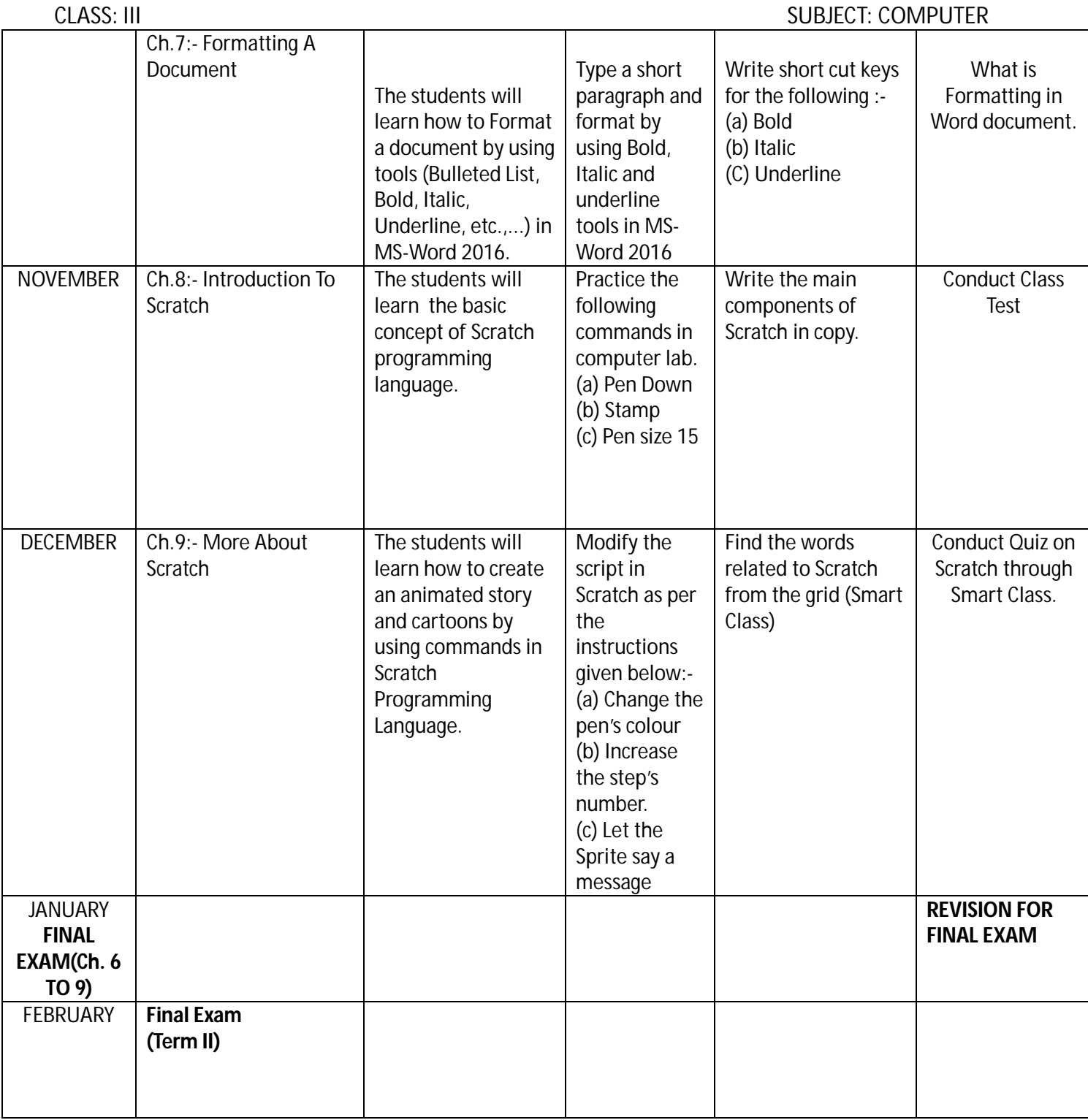

NAME OF THE SUBJECT TEACHER:-Mrs. J.INDUMATHI

SIGNATURE OF THE SUBJECT COORDINATOR:- Mrs. BHUVAN GANGIL